# GINE Android

# $M2009MM003$

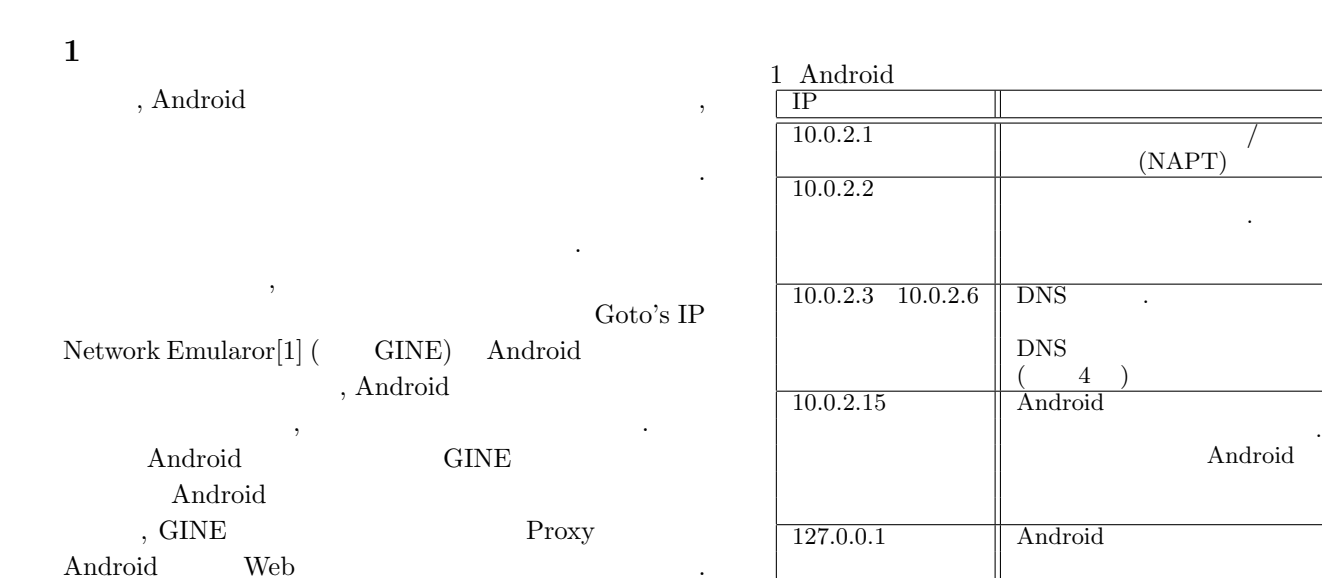

# 2 Android

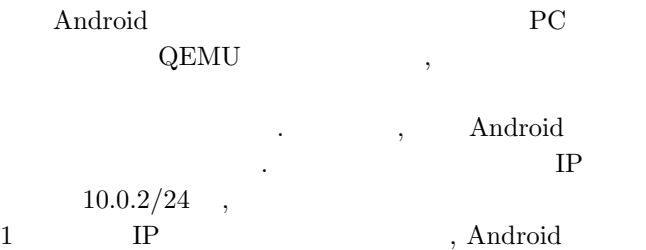

レータから見たネットワークは図 1 のようになる.

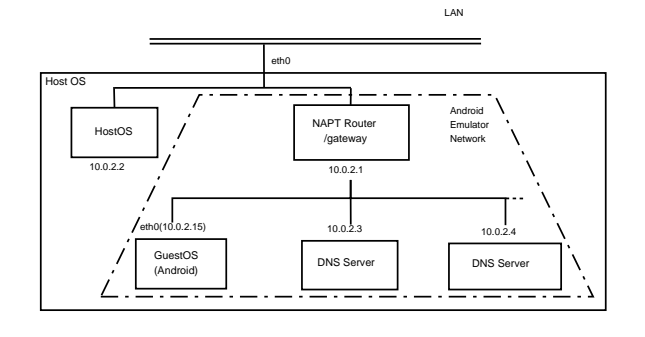

#### 1 Android

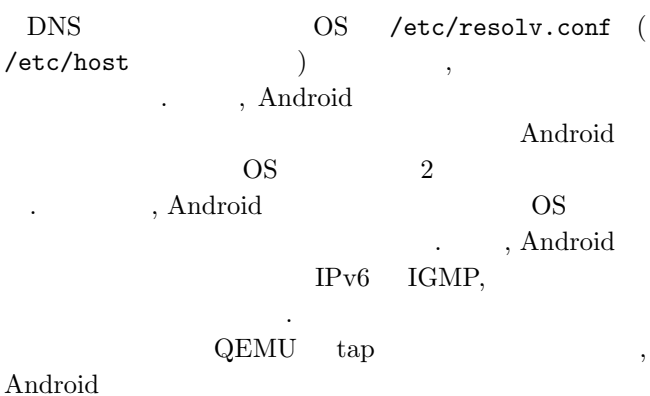

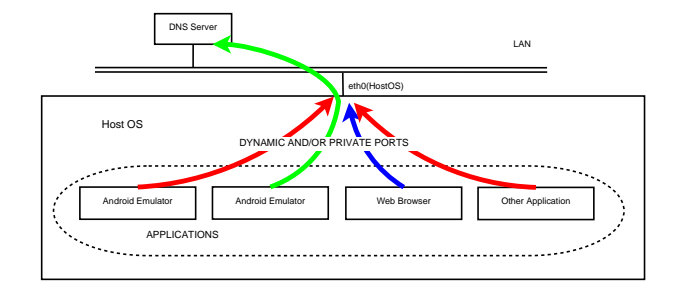

#### 2 OS Android

. tap  $QEMU$  OS OS  $\qquad \qquad \text{tap}$  .

# **3**  $\frac{1}{2}$

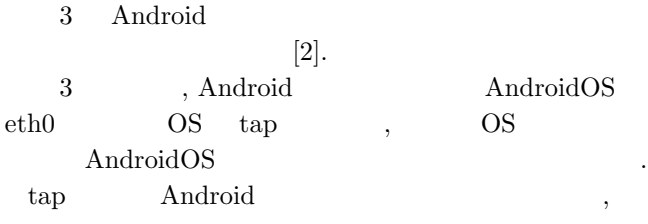

#### て起動する.

*•* -qemu -net user,vlan=0 -net nic,vlan=1 -net tap,vlan=1,ifname=tap0

-qemu QEMU . -net nic An- $\begin{tabular}{ll} \text{droid} & \text{NIC} & \text{, -net tap} & \text{,} \\ \end{tabular}$ Android -net user  $\hfill \text{QEMU}$  $\lambda$ , tap  $\lambda$ Android

QEMU Android

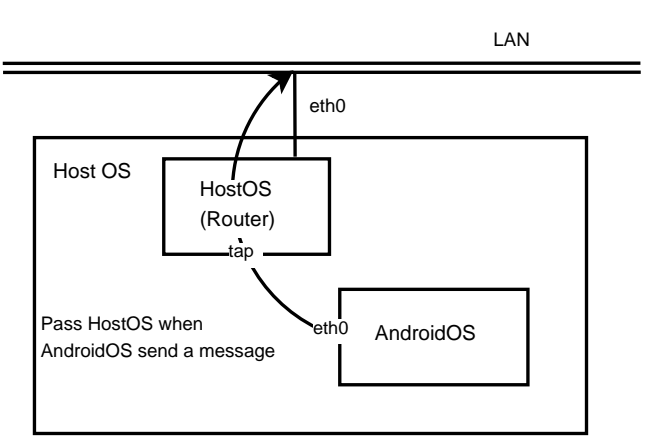

 $3 \nightharpoonup$  $\ldots$  -net vlan  $\alpha$  $\mathbf v$ lan 0  $\mathbf v$ lan 0  $\mathbf v$ ている. Android

 $\cdots$ , 2 Android IP  $10.0.2.15$ なっているためこのままでは通信が不便である. そこで

AndroidOS IP **4** ネットワーク設定の変更方法 Android system.img  $IP$ 

 $\sim$ Android IP /system/etc/init.goldfish.sh  $\mathbf{P}$ . system.img Linux , Android vaffs . . . Android

100 system.img Android ミュレータを起動させる必要がある. *•* -partition-size 128

Android /system 128MB Android 起動させるためのオプションである. このオプションで起 Android

 $/$ system  $\hfill$  , yaffs  $/$ SD system.img . Android  $\overline{\phantom{a}}$ Android エミュレータを起動させるために次のオプションを付ける.  $\bullet$  -system "  $\qquad \qquad$  "

# **5** GINE

3, 4 Android Android

GINE **GINE**  $[3]$ . 4 Android GINE

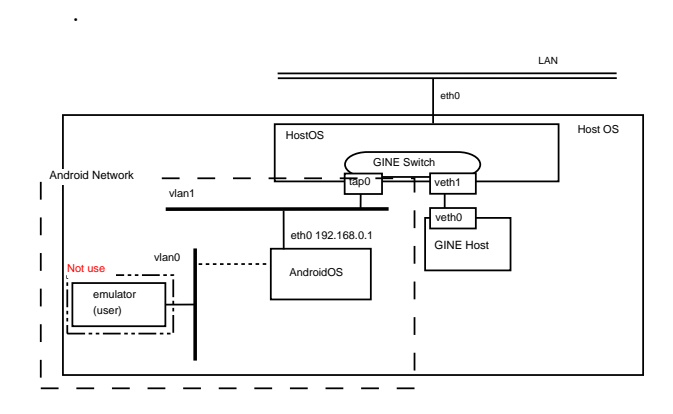

4 Android GINE

, AndroidOS eth0 tap IP  $\qquad \qquad$  . tap IP OS IP . GINE Switch Switch Android tap , GINE . GINE  $\qquad \qquad \text{NetworkNameSpace} ($ NS) , NIC Virtual Ether Pair(veth), . GINE NIC veth tap Switch . Android **GINE** Android 16 , Android . Android Android エミュレータの GUI のサイズを小さくして起動する必要 がある.

•  $-scale \t(0.1 \t3)$ 

# 6 3G/Wi-Fi

 $3G/Wi$ -Fi NTT  $DoCoMo$  HT-03a . Android  $\quad 3G$ root traceroute . Android root extensive root , traceroute root ping . ping

 $\mathrm{TTL}$  , 経路を調べることができる.  $\,$ ,  $. 211.14.81.30$  mopera.net

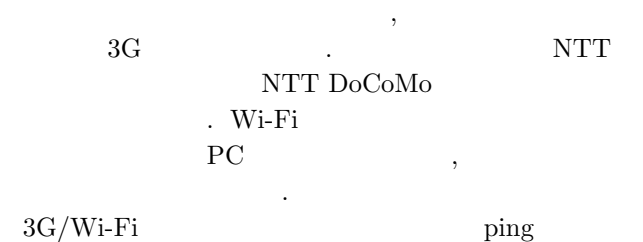

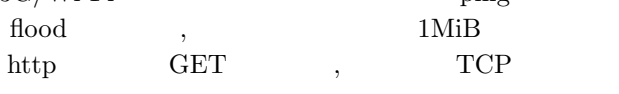

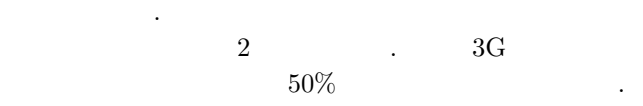

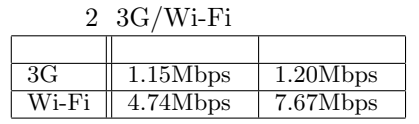

GINE FrameQueue ,  $$\rm 3G/Wi\text{-}Fi$$ ミュレートを実現する.

# **7** Android

GINE Android  $\sim$  5  $\sim$  5  $\sim$ 

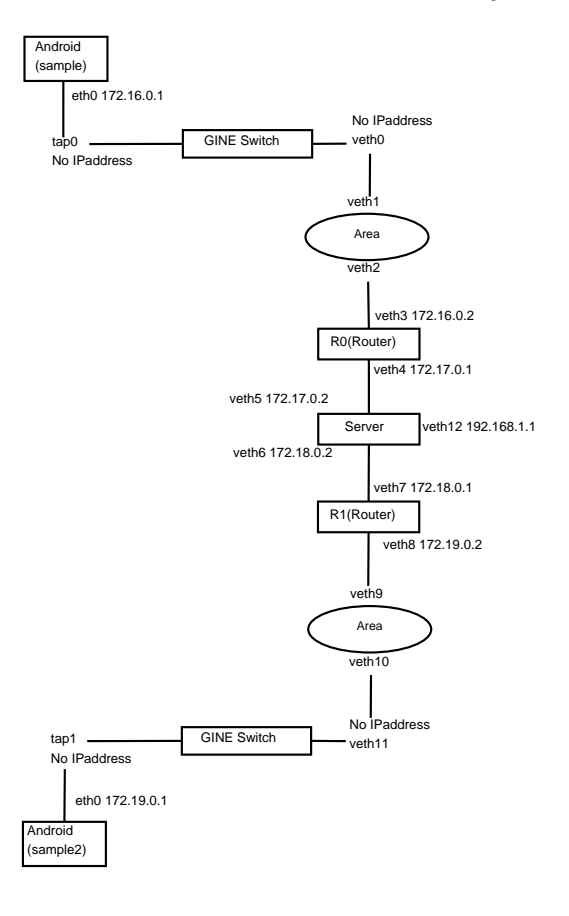

2 Android GINE

示す.  $\begin{array}{lll} \text{Android} & \hspace{1.5cm} 2 \end{array}$ 起動する. チャットサーバはメッセージが届いたらチャッ トサーバに接続している全てのノード (メッセージの送信  $)$   $Area$   $6$  $3G/Wi$ -Fi Android 1  $\mathcal{A}$  $,$   $2$ Android sample, sample2  $\begin{array}{ll} \hspace{2cm} \textrm{6} & \textrm{sample2} \end{array}, \textrm{sam-}$ 

ple sample . The sample of the sample of the sample of the sample of the sample of the sample of the sample of the sample of the sample of the sample of the sample of the sample of the sample of the sample of the sample of sample2 "sample2 " . sample  $\hspace{1cm}$  "sample " , "sample " "sample2"

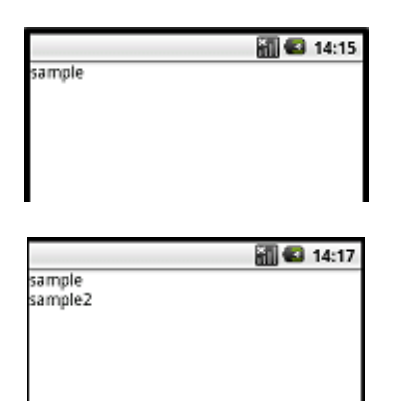

#### 6 Android

メッセージを受信している.

 $3G/Wi$ -Fi .  $3 \tTCP$ , TCP , TCP  $(3$ -way handshake)  $\qquad,$ 

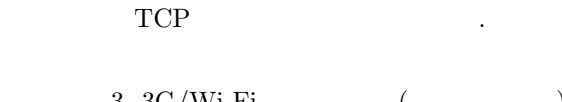

 $\ddotsc$ 

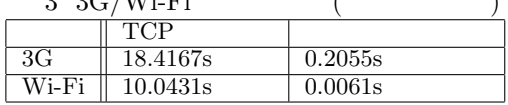

, GINE Android  $\begin{tabular}{c} , Android \\ . \\ 3G & Wi- \\ \end{tabular}$ 3G Wi-Fi ,  $3G/Wi-Fi$ 

ク対戦ゲームのエミュレーションも可能である.

らうべきであることがわかった.

, SIP

 $5$  ( $)$ 

### 8 Android

Android , Android

- レータからの通信はプロキシ通信ができる.  $\bullet$  -http-proxy  $\qquad \qquad$  IP ) and  $\overline{A}$ OS Android
- シ処理を施しているわけではい. Android
- を作成する必要がある. Android Webkit Web-View 2008. Web-View  ${\rm http}$   ${\rm loadUrl}$  . loadUrl WebView  $\text{URL}$  ,  $\text{HTML}$ データを取得後レンダリングして出力する.
- , Android AndroidManifest.xml だがこの方法ではプロキシの設定をすることができない. loadDataWithBaseURL HTML java.net HttpURLConnection
- $, HTML \hspace{1.5cm} \text{loadDataWithBaseURL}$ メソッドによりレンダリングする. この方法により, ブラ

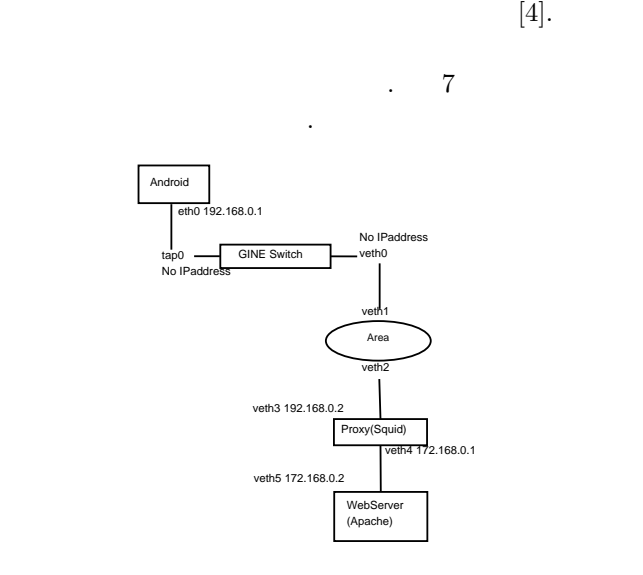

 $7$ 

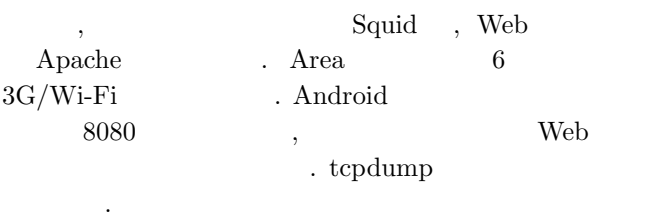

*Android* 

14:55:31.438824 IP 192.168.0.1.50348 > 192.168.0.2.http-alt: S 2003880798:

14:55:31.438875 IP 192.168.0.2.http-alt > 192.168.0.1.50348: S 2032705563:

**✒ ✑ ✓**プロキシサーバから Web サーバへのアクセス **✏**

**✒ ✑**

14:55:31.503453 IP 172.168.0.1.59529 > 172.168.0.2.www: S 2038304630:2038304630(0)

14:55:31.503489 IP 172.168.0.2.www > 172.168.0.1.59529: S 2039892791:

 $3G/Wi-Fi$ 

縮された.

**9 a b** 

 $4$   $\cdots$  firest access, second access Proxy  $\qquad \qquad \,$ ,

シュ済みページにアクセスした時の応答時間である.

**HTML** 

.  $3G/Wi-Fi$  Proxy

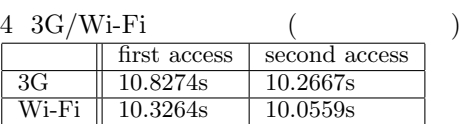

Android GINE Android  $\,$ ,  $\,$  $\theta$ ,  $\theta$ 

トフォン間通信を構築する必要がある.

- [1] Sugiyama, Y., Goto, K. : Design and Implementation of a Network Emulator using Virtual Network Stack, Proc. of the Seventh International Symposium on Operations Research and Its Applications(ISORA2008, China), Lecture Note in Operations Research, Vol.8, pp.351-358(2008).
- $[2]$  ,  $:$  Android  $\cdot$   $22$ , D3-1(DVD-ROM), (2010).
- $[3]$  ,  $\qquad \qquad$  : Android . FIT2010 9 4 pp.189-190(2010).
- $[4]$  , android/proxy http://wiki.usagee.co.jp/index.php?android%2Fpro xy (accessed February, 2011)